## **Création d'un compte INSEE pour utiliser l'API Sirene**

- 1 Se rendre sur le site [https://api.gouv.fr/les-api/sirene\\_v3](https://api.gouv.fr/les-api/sirene_v3) > Se créer un compte
- 2 Rentrer les informations demandées.

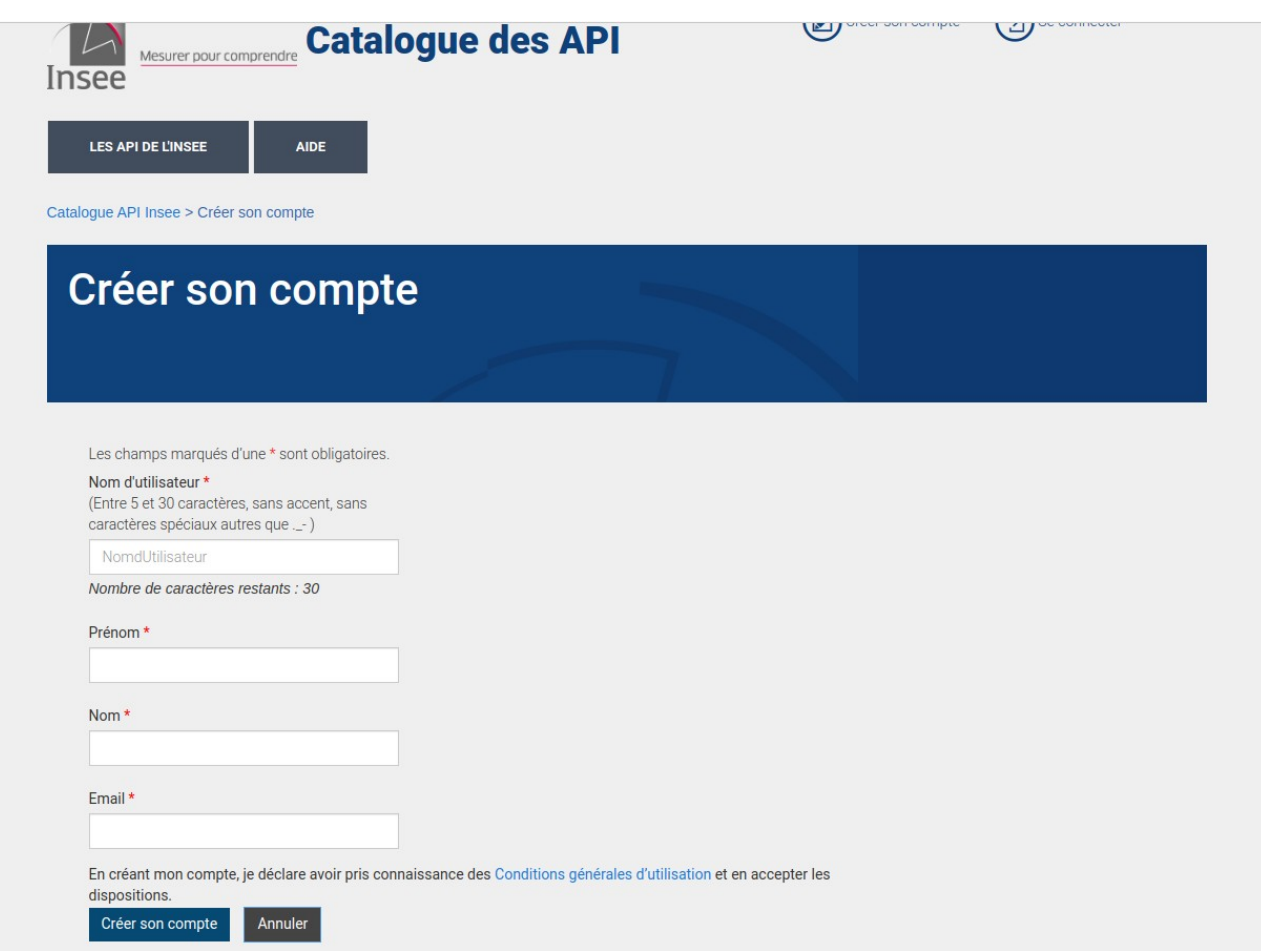

3 - Une pop-up s'ouvre, cliquez sur ok pour être rediriger vers la page de connexion.

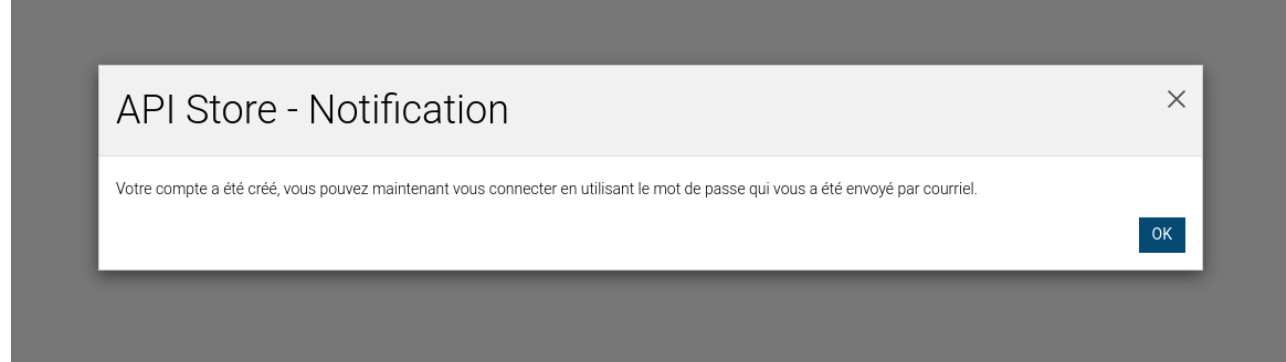

- 4 Rendez vous sur votre boîte mail pou récupérer votre mot de passe
- 5 Revenez sur la page de connexion et connectez vous.

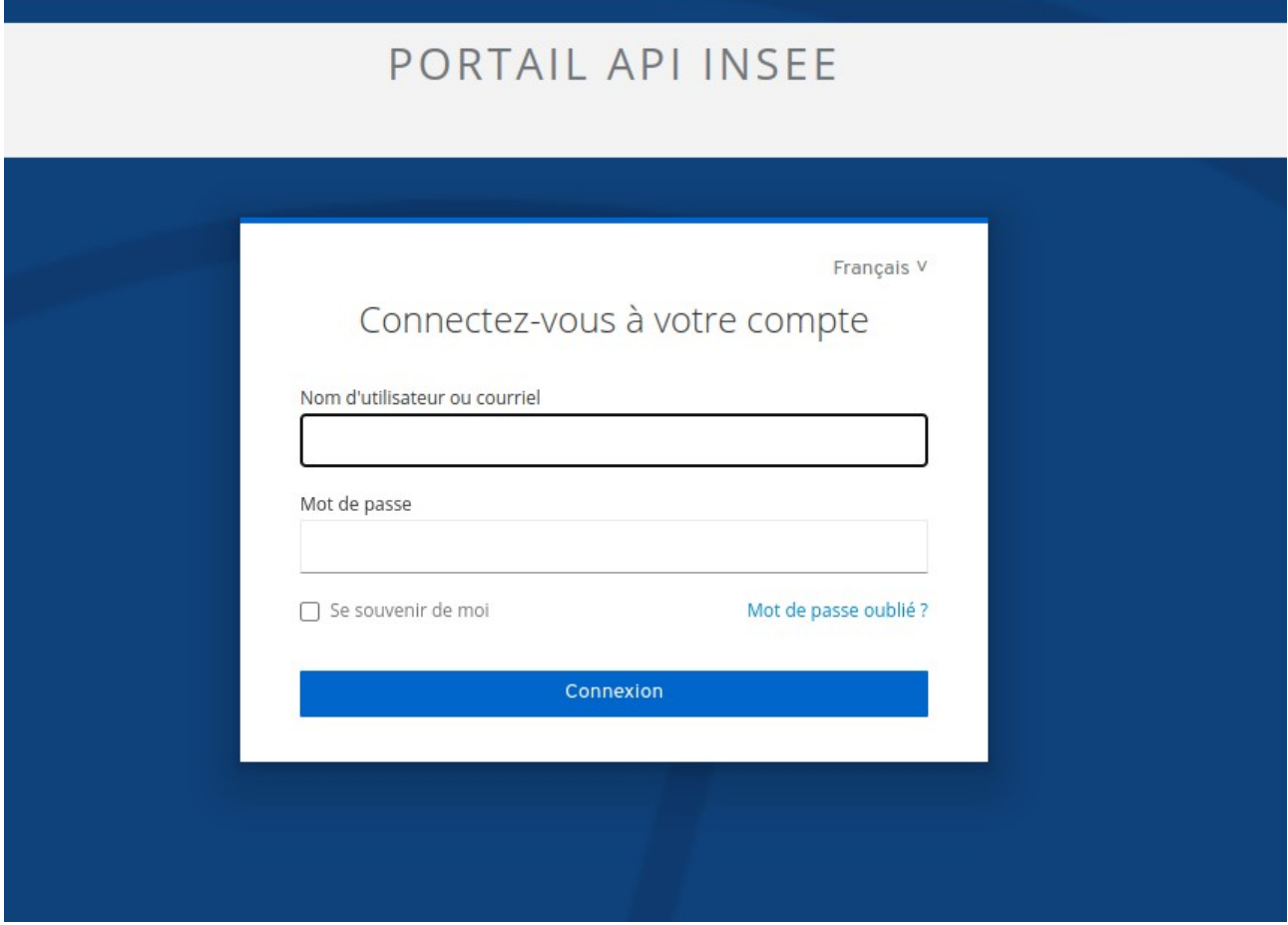

6- sur la page "Les API de l'Insee", sélectionnez Sirene V3

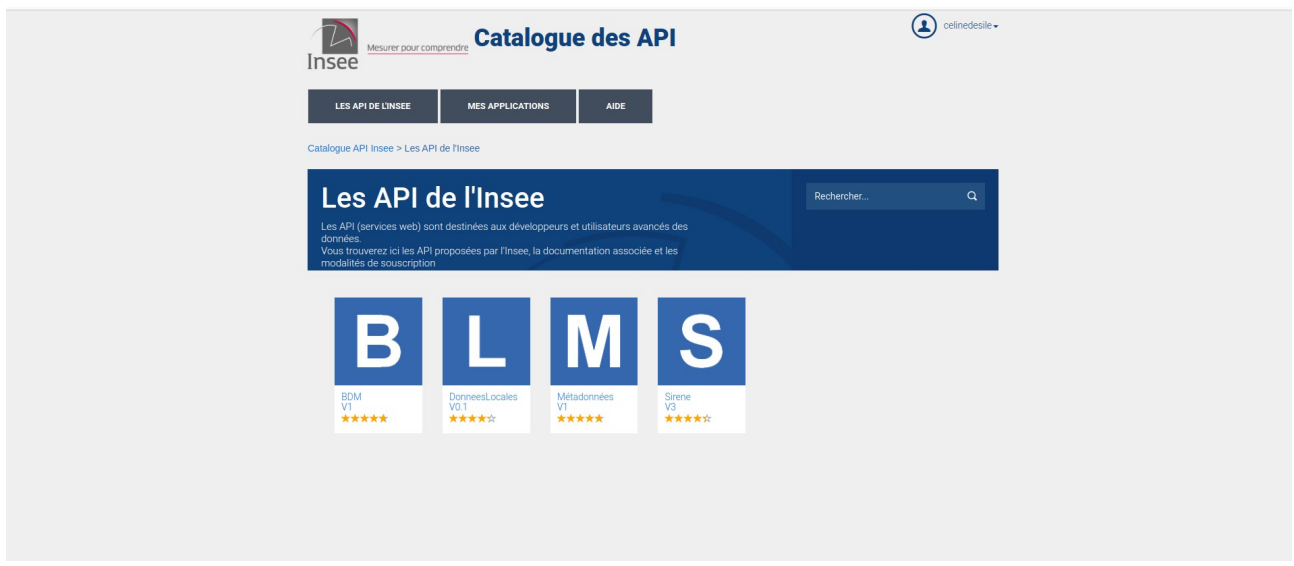

7 - Afin de générer le token qui vous permettra de vous connecter à l'API via Salesforce vous devez souscrire à l'application.

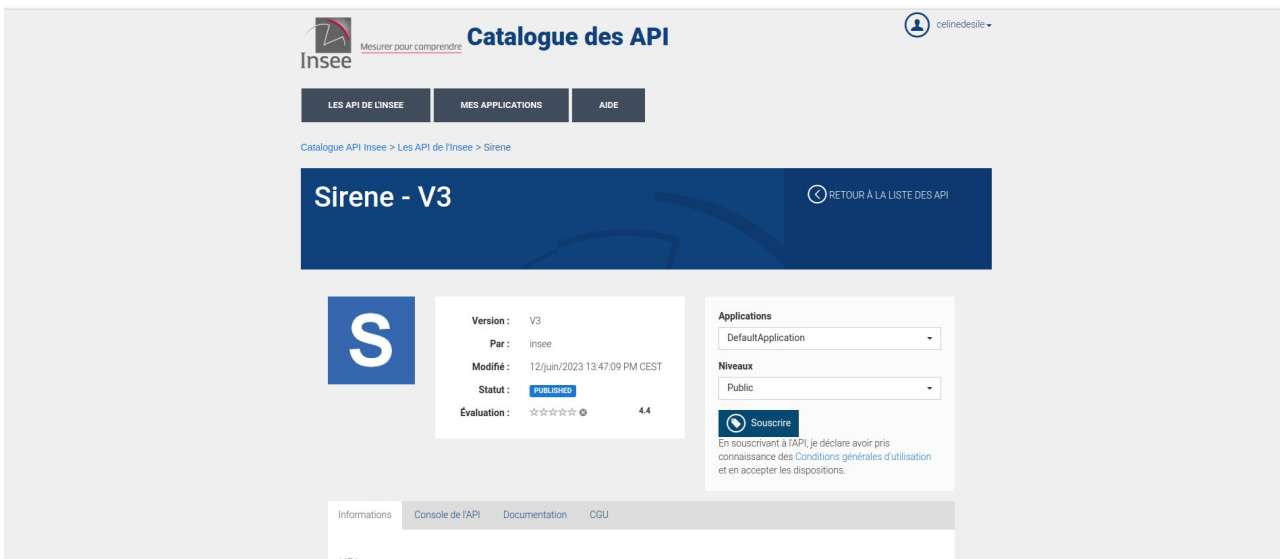

8 - Sur la pop-up qui s'est ouverte, cliquez sur "Voir les souscriptions"

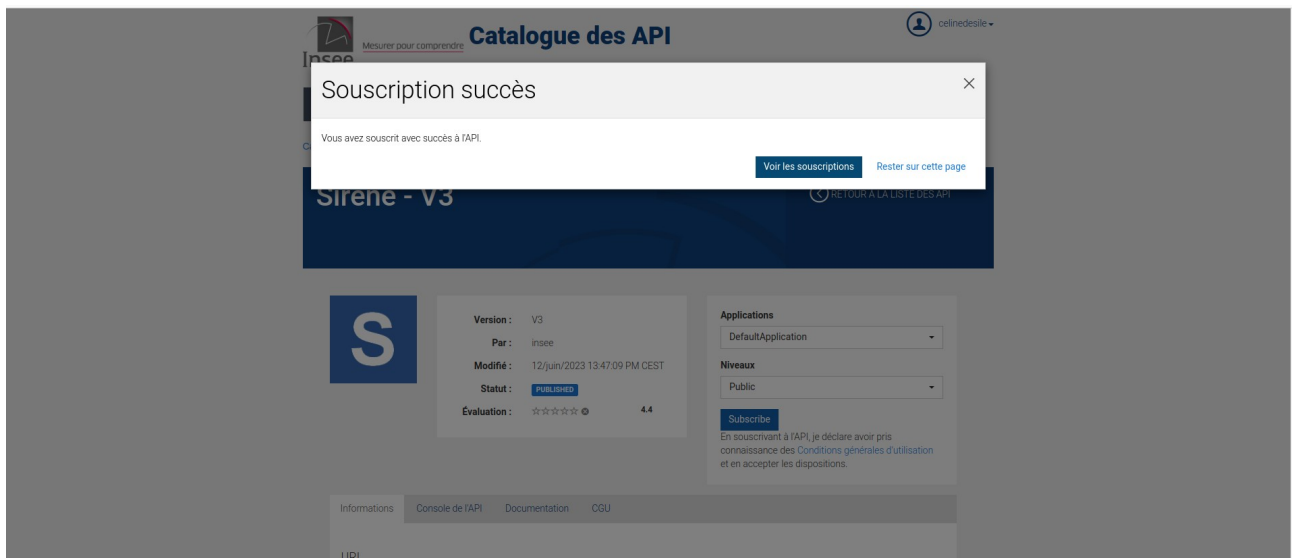

- 9 Sélectionnez l'onglet "Clefs et jetons d'accès"
- 10 Cliquez ensuite sur "Générer les clefs"

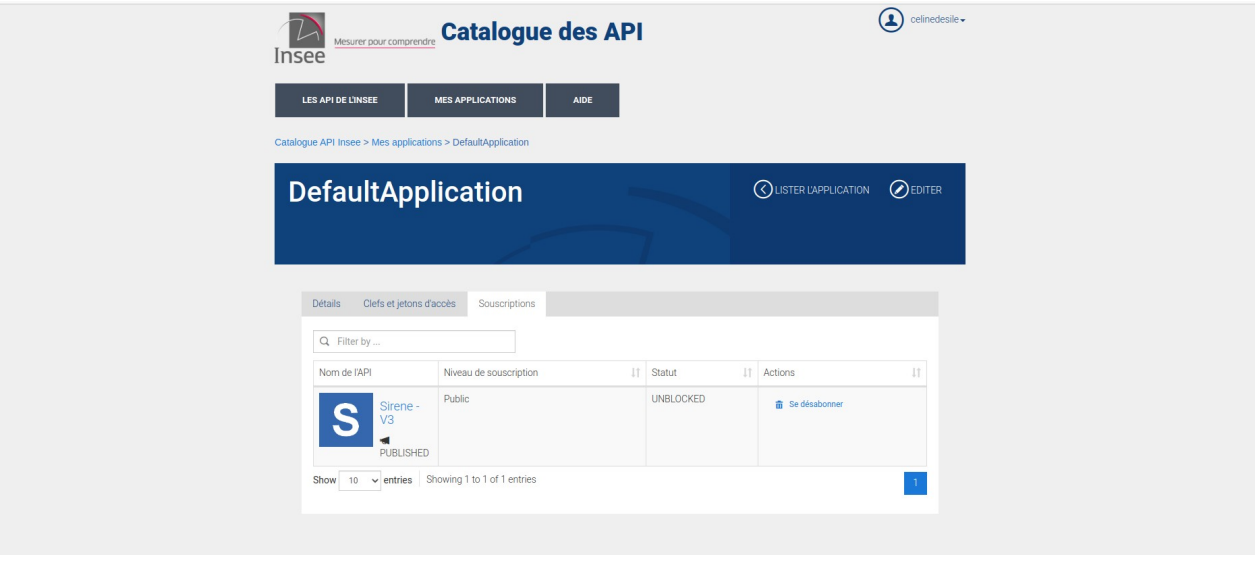

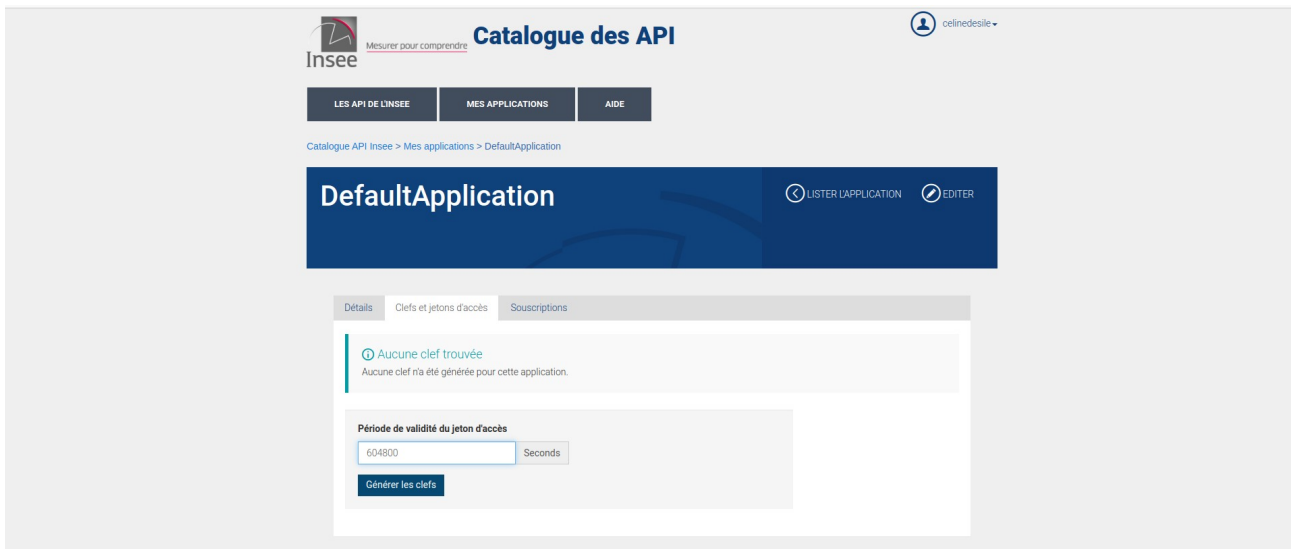

11 - Pour rendre vos clefs visibles, cliquez sur "Montrer les clefs"

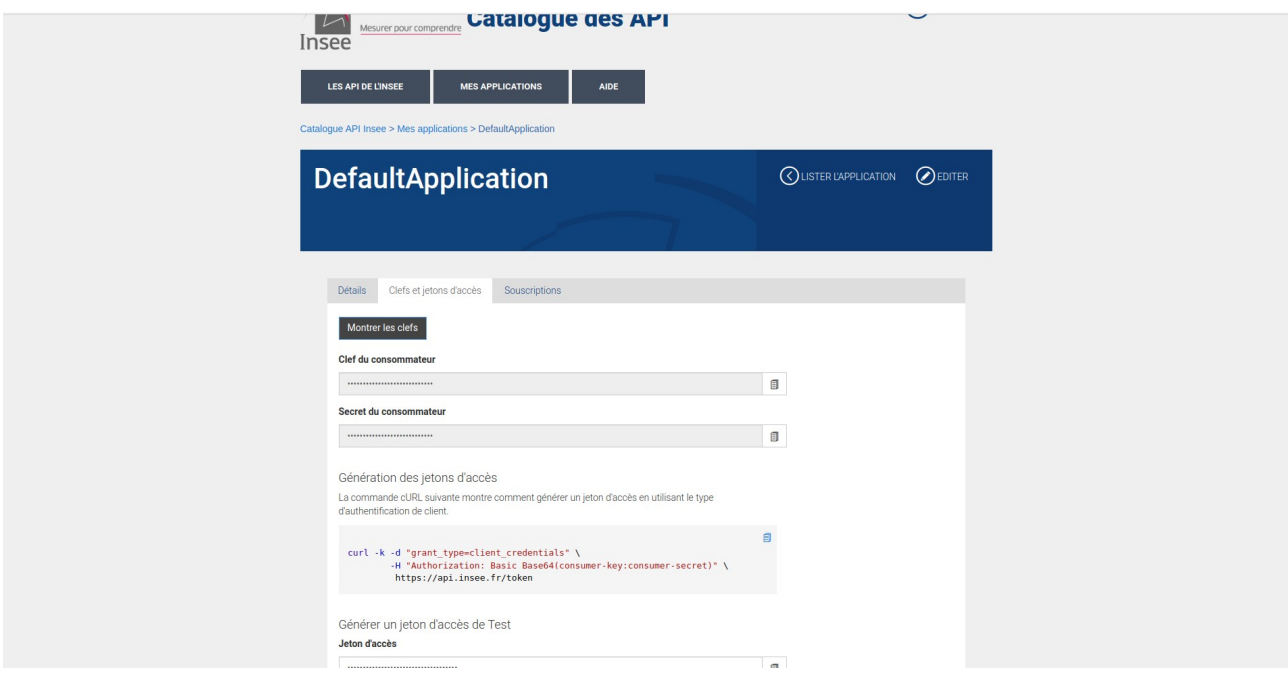